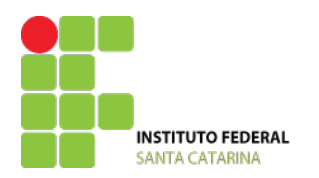

INSTITUTO FEDERAL DE SANTA CATARINA CAMPUS SÃO JOSÉ CURSO TÉCNICO INTEGRADO EM TELECOMUNICAÇÕES ELETRÔNICA DIGITAL

# **LABORATÓRIO N.º 2**

**Construindo circuitos com portas lógicas – Uso do LOGISIM**

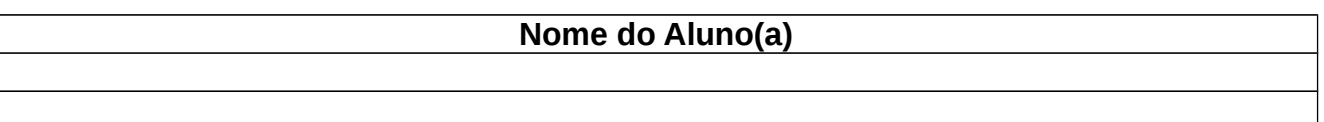

1. Tabela verdade e expressões construídos a partir de circuitos. Monte no Logisim o circuito com portas lógicas da figura e em seguida:

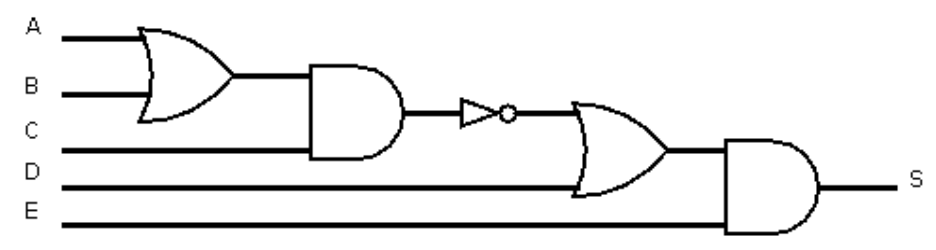

- Verifique a tabela verdade do circuito na opção **Projeto/Analisar Circuito** do Logisim.
- *Verifique a sintaxe utilizada para escrever expressões lógicas no logisim*. Escreva a expressão lógica equivalente do circuito.  $S =$
- 2. Circuitos construídos a partir da tabela verdade.

Monte no Logisim a tabela verdade abaixo que representa um circuito lógico para resolver o seguinte problema: quatro juízes participam de um programa de calouros e cada um tem a sua disposição, uma chave "On/Off" (liga/desliga) correspondendo ao julgamento do candidato (On – aprovado - nível lógico1), Off – reprovado- nível lógico 0). Na saída existem duas lâmpadas, correspondentes a dois resultados: aprovado (pela maioria), reprovado (pela maioria). Não existe lâmpada para a situação que ocorre EMPATE. Escreva as expressões lógicas para as saídas Yr e Ya. Desenho os circuitos equivalentes para as saídas.

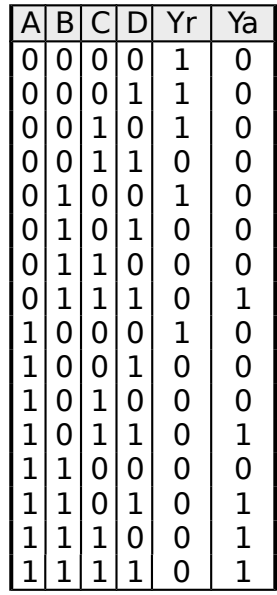

• Projeto a saída **EMPATE – Ye** e obtenha sua expressão e circuito lógico.

## **Projeto de um conversor binário para um display de sete segmentos**

Para projetar um circuito digital temos que:

- 1. Entender o problema
- 2. Analisar as informações
- 3. Montar a tabela verdade
- 4. Minimizar a expressão
- 5. Minimizar o circuito
- 6. Testar via simulador
- 7. Implementar o hardware

#### **O que é o "Display" de 7 Segmentos ?**

O display de 7 segmentos é a maneira mais fácil de mostrar ao mundo exterior informações que estejam em dispositivos eletrônicos. Com eles podemos escrever os números de 0 a 9 e alguns símbolos que podem ser letras ou sinais. A seguir mostra-se uma unidade de display com a identificação dos segmentos.

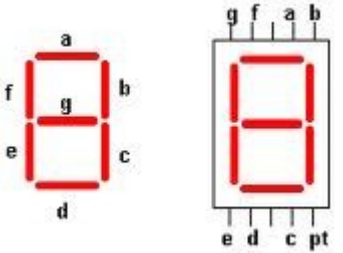

Para acender um determinado número decimal (0 a 9) é necessário ativar o referido segmento com nível lógico 1, conforme mostra a tabela abaixo:

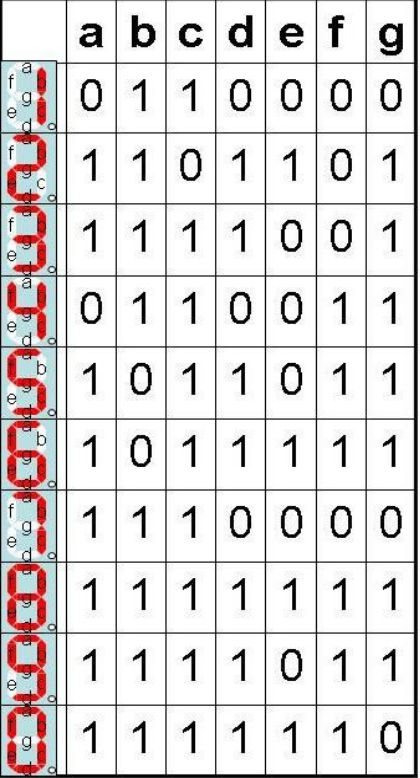

O projeto deve **criar um conversor binário para um display de 7 segmentos**, por exemplo, ao digitarmos a entrada binárioa: **0001** o display deve mostrar o seu **equivalente decimal 1** e para isso deve acender os segmentos **b** e **c**.

A ideia é que o display mostre os valores decimais de **0 a 9** para sua respectiva entrada binária de quatro bits. E para isso deve acender os respectivos segmentos do display.

Após entender o problema, a abaixo tabela verdade deve ser criada.

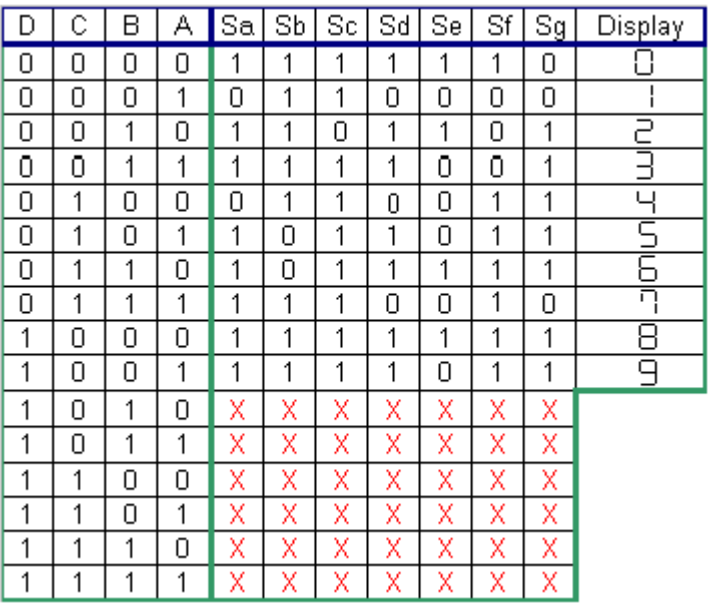

### X = Condição Lógica IRRELEVANTE

OBS:CONDIÇÕES IRRELEVANTES ( Também denominadas condições DON'T CARE ).

Nos sistemas reais existem condições que nunca ocorrem. Para estas condições damos o nome de condições irrelevantes.

Utilizando o logisim, monte a tabela verdade dada e obtenha os circuitos e expressões para cada segmento. **Segmento a – Expressão e circuito lógico**

**Segmento b – Expressão e circuito lógico**

**Segmento c – Expressão e circuito lógico**

**Segmento d – Expressão e circuito lógico**

**Segmento e – Expressão e circuito lógico**

**Segmento f – Expressão e circuito lógico**

**Segmento g – Expressão e circuito lógico**

#### **Testando seu circuito**

Em **entradas/saída do logisim** selecione e coloque ao lado do circuito um display de 7 segmentos. Conecte as saídas dos segmentos na entrada correspondente do display.

Varie as entradas e verifique se seu display mostrará o decimal correspondente ao valor binário de entrada. Se estiver correto **CHAME O PROFESSOR** para verificar.